## **TYÖPAIKKATIEDOTE**

## **Teollisuus liitto**

ILMOITUSTAULULLE

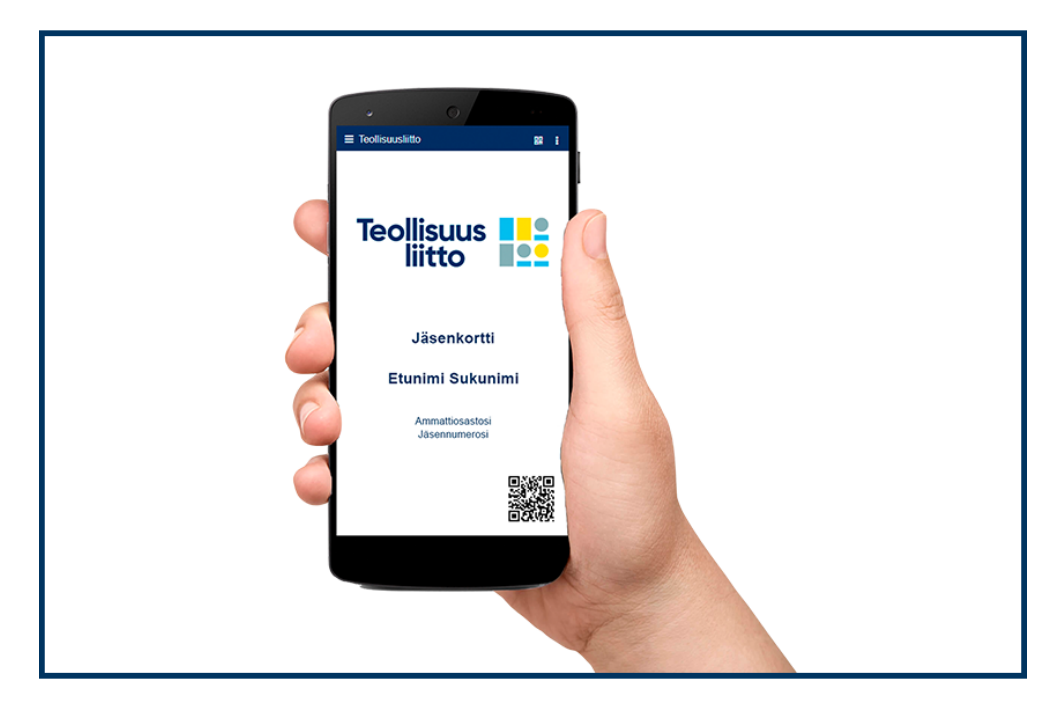

## **Näin tilaat mobiilijäsenkortin latauslinkin eAsioinnista**

• Kirjaudu eAsiointiin easiointi.yap.fi/teollisuusliitto henkilökohtaisilla verkkopankkitunnuksilla. Tunnistautuminen onnistuu myös mobiilivarmenteella.

- Klikkaa Jäsentiedot ja tarkista, että yhteystietosi ovat ajan tasalla.
- Mene kohtaan Jäsenedut ja paina Muokkaa.
- Kohdassa Mobiilijäsenkortti valitse Tilaan. Paina Tallenna.
- Saat matkapuhelimeesi linkin, josta voit ladata kortin puhelimeesi.